ProteinChip® Detector Calibration Kit

## Instruction Manual

Catalog #C70-00082

For use with the ProteinChip SELDI system, Personal or Enterprise Edition, with embedded system processor (ESP) version 1.1.15 or higher

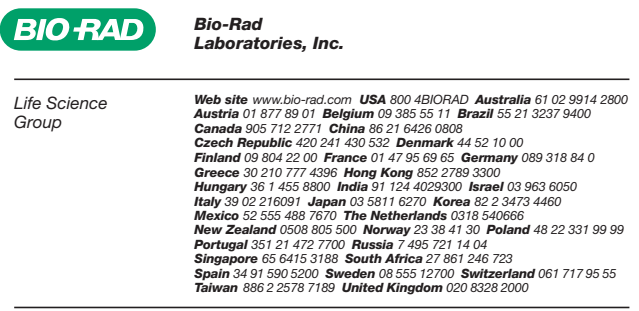

For technical support, call your local Bio-Rad office, or in the US, call **1-800-4BIORAD (1-800-424-6723)**.

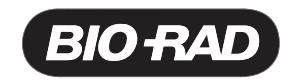

## **Notices**

No part of this publication may be reproduced or transmitted in any form or by any means, electronic or mechanical, including photocopy, recording, or any information storage or retrieval system, without permission in writing from Bio-Rad.

Bio-Rad reserves the right to modify its products and services at any time. This user guide is subject to change without notice.

Although prepared to ensure accuracy, Bio-Rad assumes no liability for errors or for any damages resulting from the application or use of this information.

ProteinChip is a trademark of Bio-Rad Laboratories.

The SELDI process is covered by U.S. patents 5,719,060, 6,225,047, 6,579,719, and 6,818,411 and other issued patents and pending applications in the U.S. and other jurisdictions.

Copyright© 2007 by Bio-Rad Laboratories, Inc. All rights reserved.

## **Detector Calibration**

The detector calibration kit, when used as part of a weekly routine, will help keep the ProteinChip SELDI reader optimized for reproducibility of data collection over time. The detector calibration kit includes a ProteinChip detector calibration array, which provides data that the ProteinChip reader uses to make automatic adjustments to the detector voltage. These adjustments are based on a rolling average that stabilizes the gain, improving spectral reproducibility over the lifetime of the detector. This procedure is essential for obtaining correct test results and, when run on a weekly basis, is designed to improve reproducibility as the detector ages.

Each run uses a single spot on the array, and each spot can only be used once. Store the array in its original packaging and in a dry, dark location. Record usage data directly on the packaging.

The procedure requires 45 min to 4 hr to complete, depending on the state of the instrument.

- 4. If using the Enterprise Edition instrument, select **Array number** 1 (slot 1 in cassette).
- 5. If this is the first calibration performed on the instrument, or if the last calibration was performed more than two weeks ago, select two previously unused spots. If this is a routine, weekly calibration, select one unused spot.
- 6. Click Start.
- 7. The time required to complete this procedure is variable, and it may require up to several hours as the instrument continually collects data of a specific intensity. If the calibration routine does not complete, run the procedure again with unused spots.
- 8. Once the procedure is complete, open ProteinChip data manager software, select the instrument, and select Instrument > Reinitialize Instrument. (This instrument is now calibrated.)

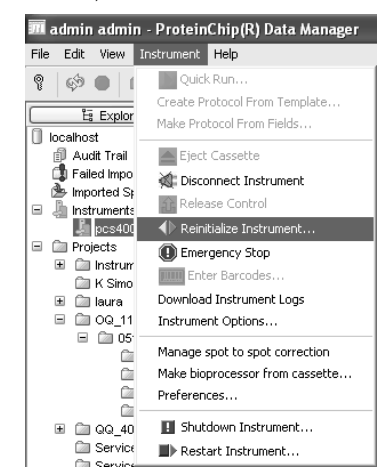

**Note**: The detector calibration procedure is intended to standardize instrument performance over time. First-time use may alter system response and is not recommended within a series of experiments. It is, however, possible to manually set the voltage back to its original state through the instrument's web page.

## **Instructions for Use**

1. Insert the ProteinChip detector calibration array into the instrument.

**Note**: For the Enterprise Edition instrument, place the array into slot 1 of a cassette and fill the rest of the slots with blank or used ProteinChip arrays.

2. Open the instrument's interactive web page (http://pcs4000- ####/index.jsp, where #### is the instrument serial number). If the instrument is under local control, the web page will only be on the local computer. If it is installed on an intranet, it will be available on all intranet computers.

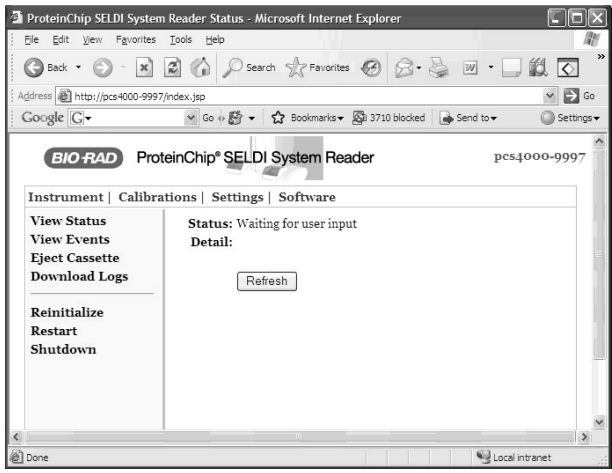

3. Select Calibrations > Automatic Detector Gain. The Detector Gain page opens. Check that Automatic and NOT manual is selected.